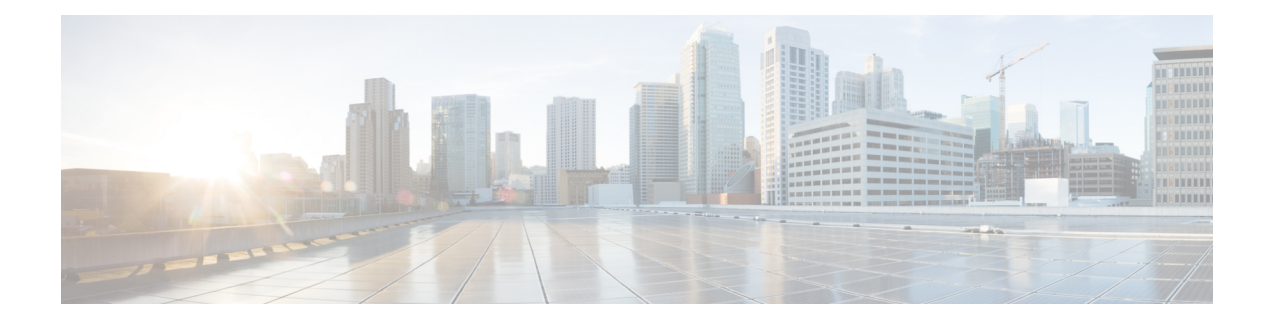

# **Configuring an SLM**

Synthetic loss measurement (SLM) is part of the ITU-T Y.1731 standard. It can be used to periodically measure Frame Loss and Forward Loss Ratio (FLR) between a pair of point to point MEPs. Measurements are made between two MEPs that belong to the same domain and MA.

- [Configuring](#page-0-0) SLM over VPLS, on page 1
- [Restrictions](#page-1-0) for SLM support over VPLS, on page 2
- [Configuring](#page-1-1) an SLM, on page 2
- [Configuration](#page-7-0) Example for SLM over VPLS, on page 8

# <span id="page-0-0"></span>**Configuring SLM over VPLS**

This section describes the procedure for configuring SLM over VPLS.

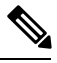

**Note** The EVC name is mandatory in the VPLS configuration methods.

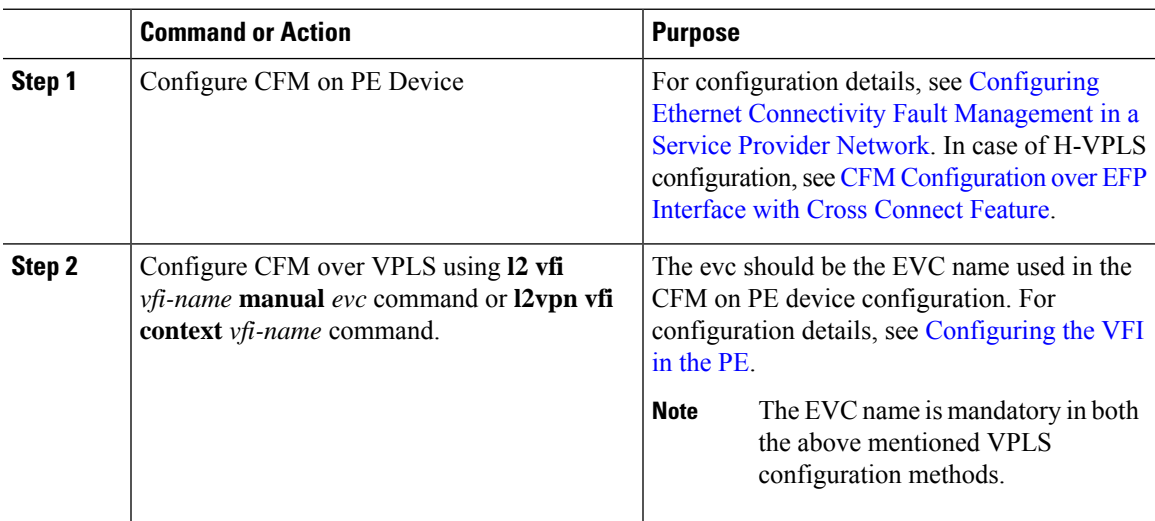

#### **Procedure**

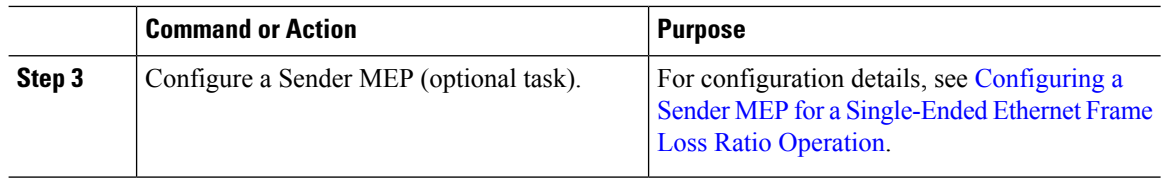

## <span id="page-1-0"></span>**Restrictions for SLM support over VPLS**

- Only Up MEP (Maintenance End Point) on EVC (ethernet virtual circuit) BD (bridge domain) with VPLS towards the core is supported. Down MEP on VFI is not supported.
- To send unicast packets (LBR, LTM/R, Y1731 packets), port-emulation method is used. The access interface (the interface where Up MEP is configured) needs to be up to send unicast packets.
- SLM is not supported with TEFP in access.
- SLM scales with frame interval of 100ms.

### <span id="page-1-1"></span>**Configuring an SLM**

To configure an SLM, execute the following commands:

#### **Procedure**

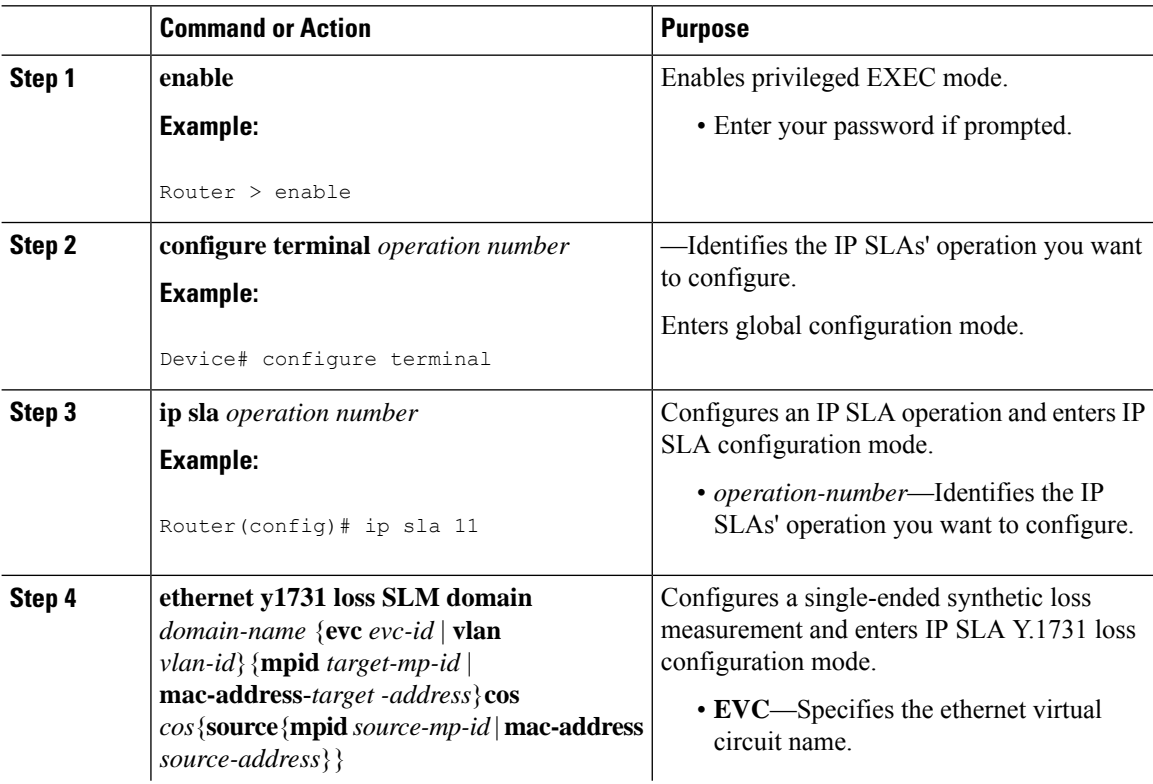

 $\blacksquare$ 

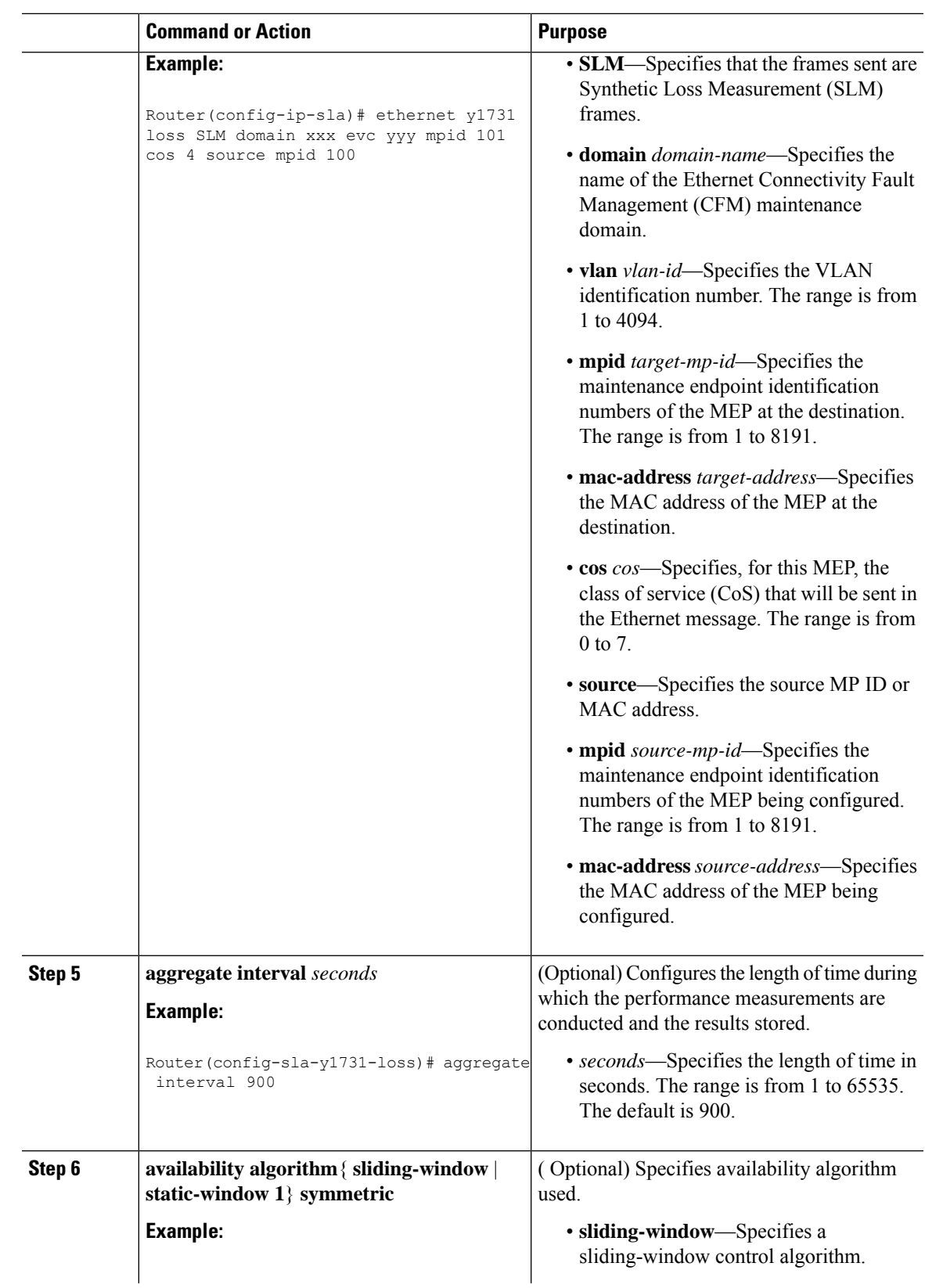

 $\mathbf{l}$ 

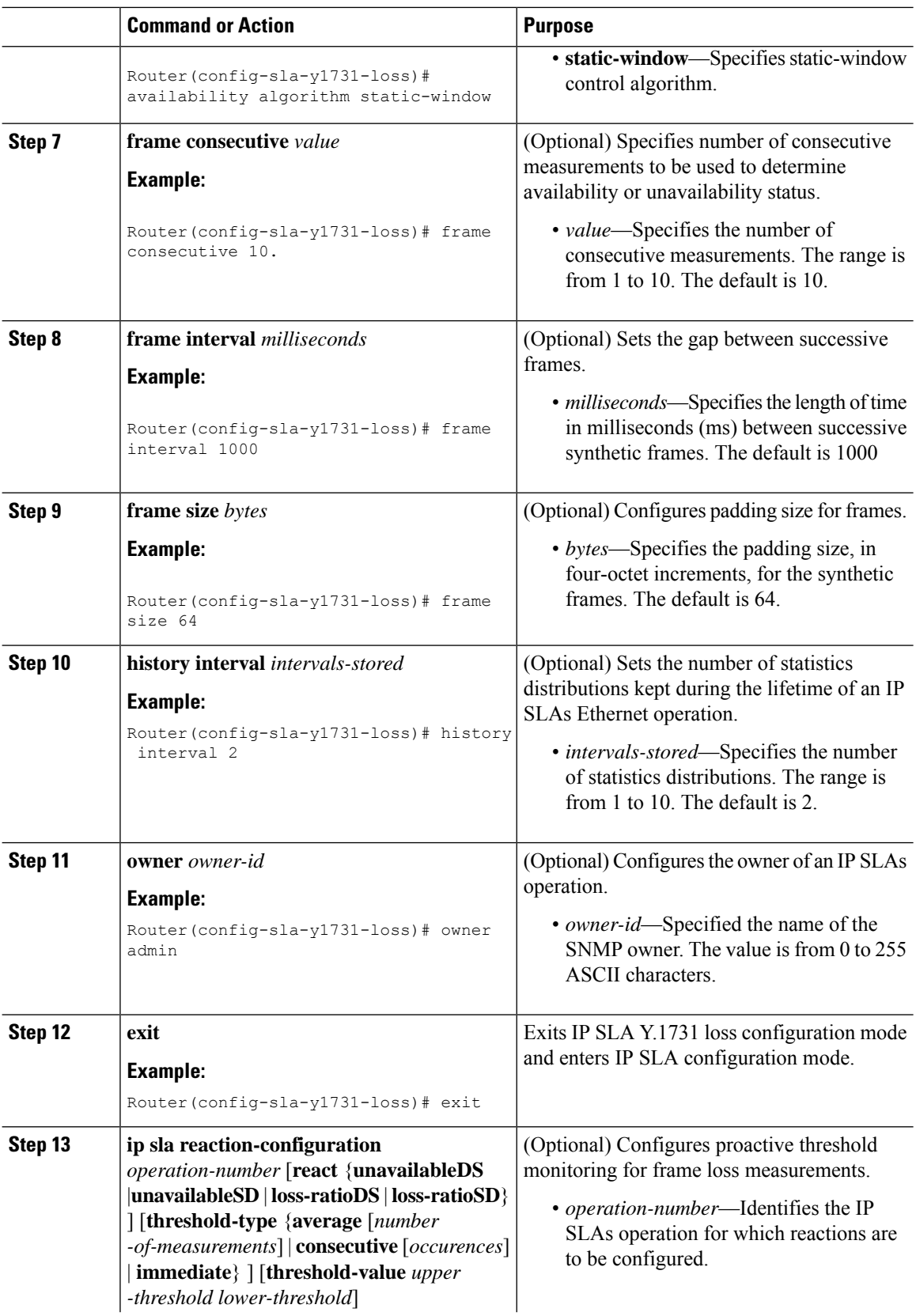

٦

 $\blacksquare$ 

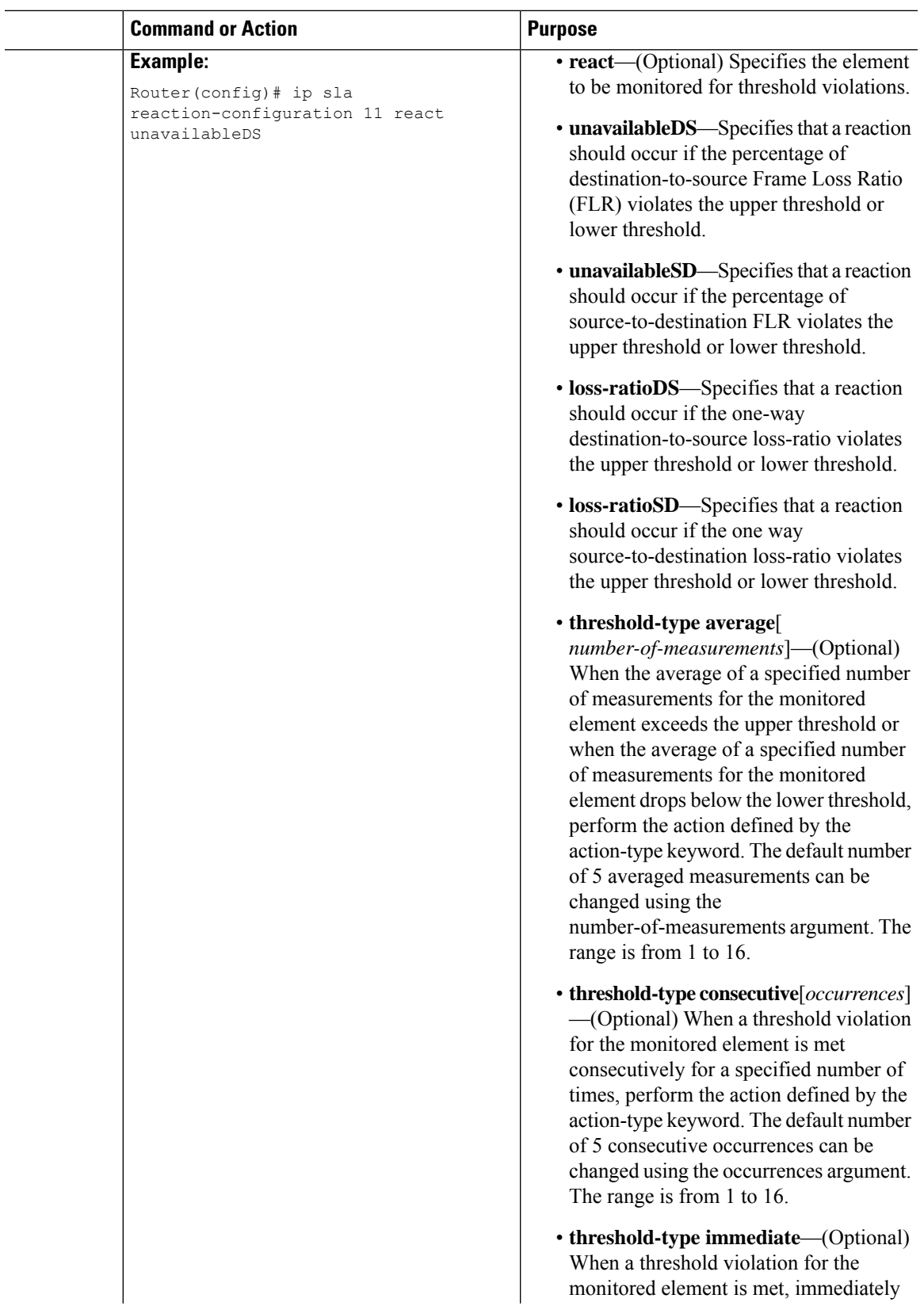

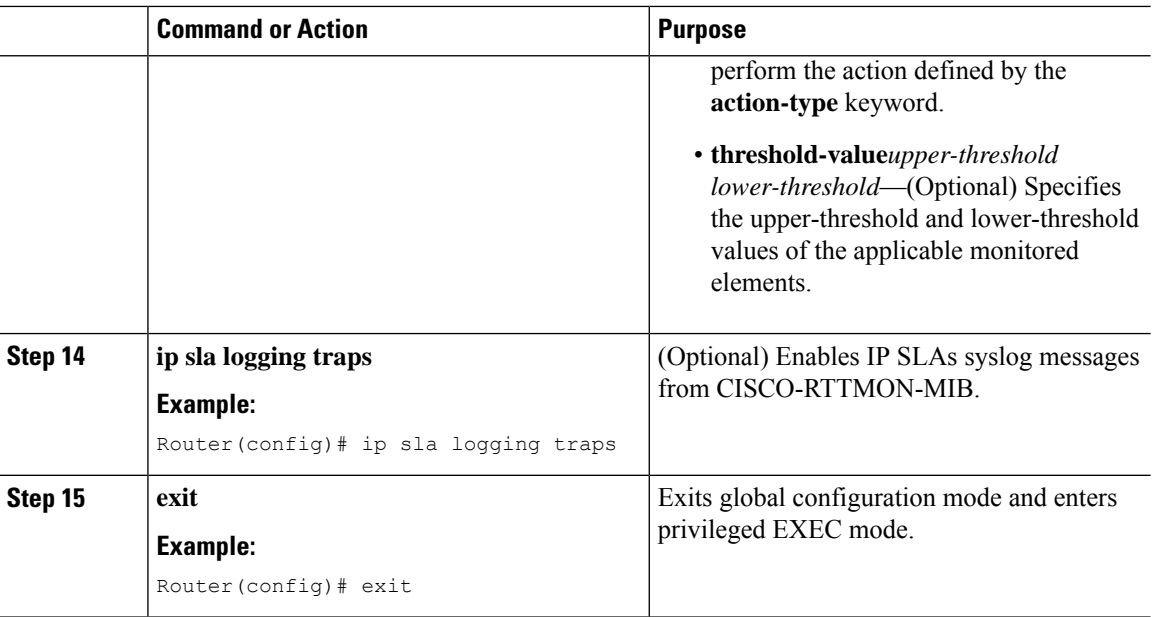

#### **What to do next**

Once the SLM is configured, you have to schedule an IP SLA operation.

### **Scheduling an IP SLA Operation**

To schedule an IP SLA operation, execute the following commands:

#### **Procedure**

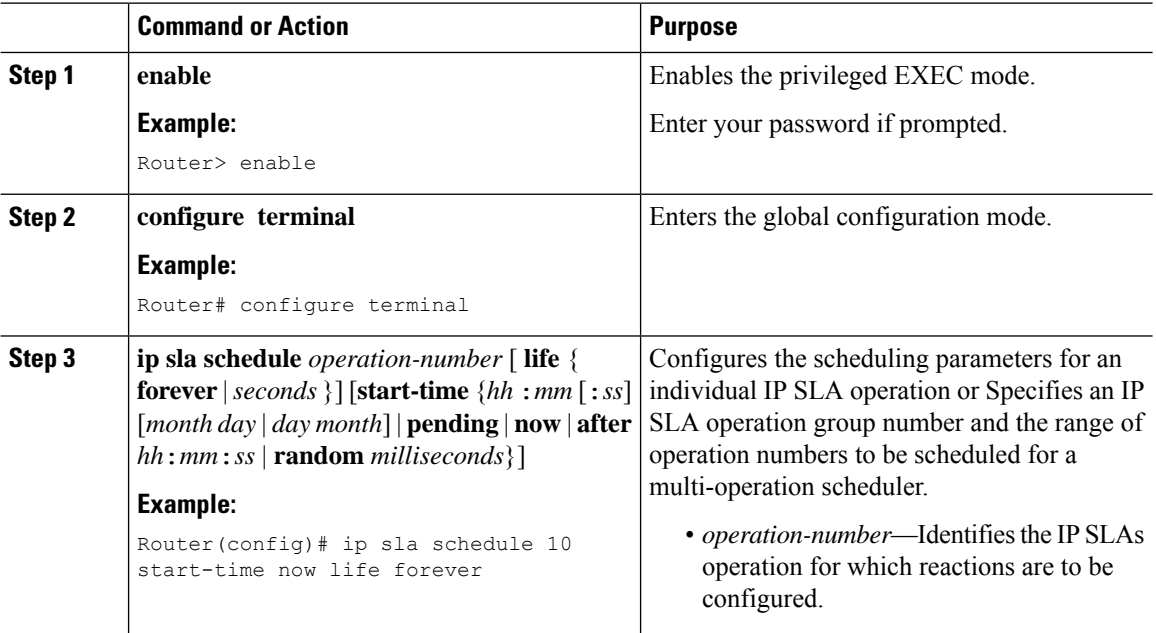

 $\mathbf{l}$ 

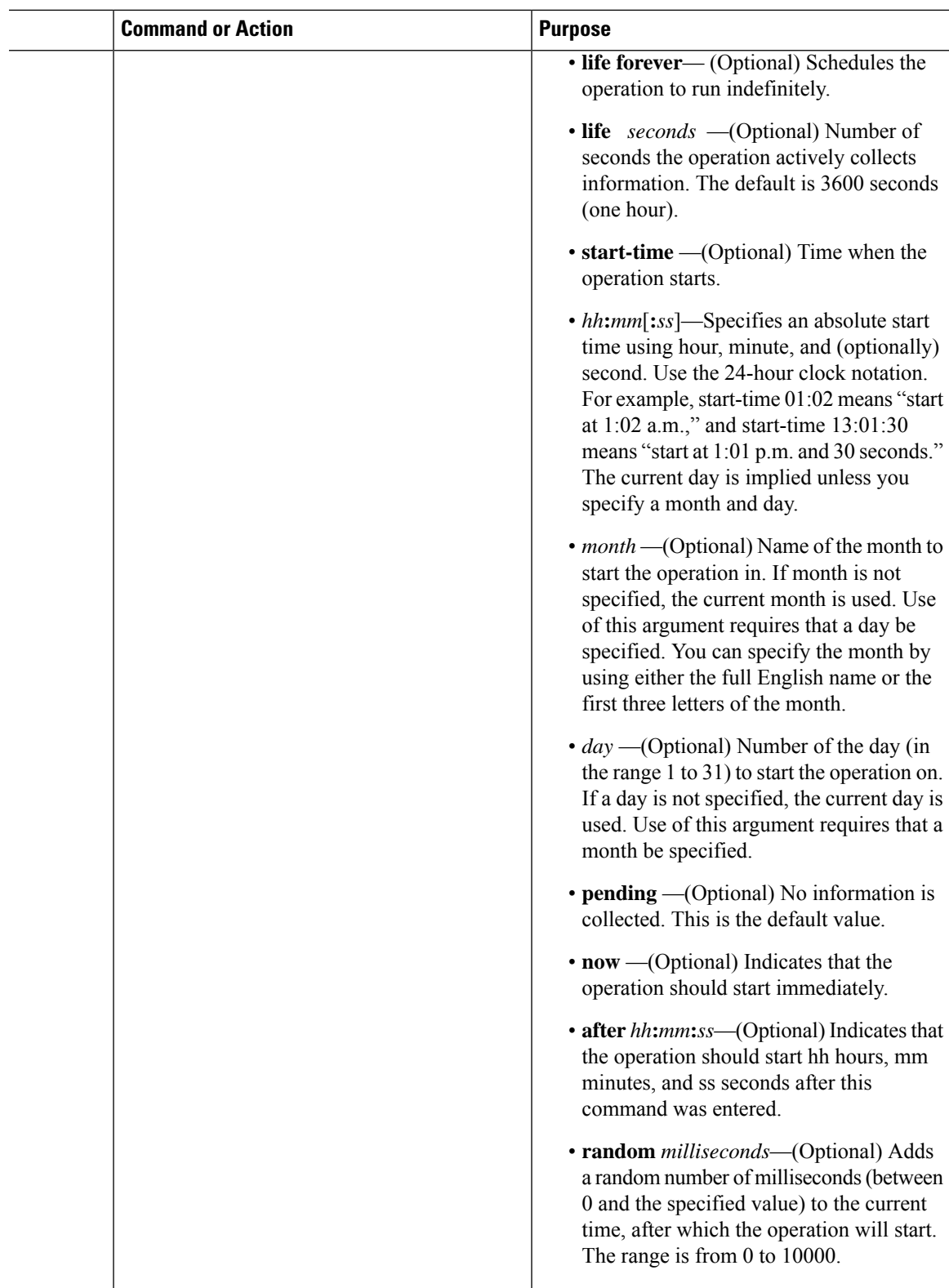

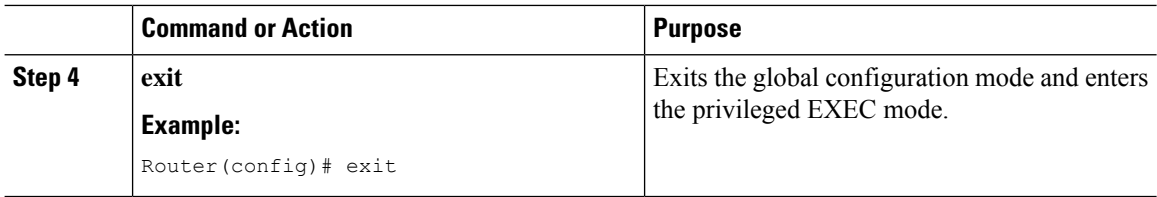

### <span id="page-7-0"></span>**Configuration Example for SLM over VPLS**

This section lists the CLIs and their corresponding outputs of SLM configuration over VPLS that are generated.

• **sh run | i evc**

ethernet evc**EVC\_100**

• **sh run | sec cfm**

```
ethernet cfm global
ethernet cfm domain CFM-VPLS level 5
service ser1 evc EVC_100 vlan 100
continuity-check
continuity-check interval 1s
```
• **sh run | sec 12 vfi**

l2 vfi VPLS-CFM manual EVC\_100 vpn id 100 bridge-domain 100 neighbor 2.2.2.2 encapsulation mpls

• **sh run int g0/4/4**

interface GigabitEthernet0/4/4 service instance 100 ethernet EVC\_100 encapsulation dot1q 100

cfm mep domain CFM-VPLS mpid 1001 bridge-domain 100

• **sh run | sec ip sla**

ip sla 200 ethernet y1731 loss SLM domain CFM-VPLS evc EVC\_100 mpid 1002 cos 7 source mpid 1001 ip sla schedule 200 start-time now